## به نام خدا

**شبیه سازی نانوتیوب در کانال پروتئینی با استفاده از نرم افزار VMD تمرین :4 موعد تحویل 27 فروردین**

-۱ با استفاده از مونومر csk4 و با استفاده ماتریس های دوران بایومتریک داده شده در فایل pdb آن، تترامر پروتئین را ساخته، سپس آن را در یک غشاء POPC گذاشته و سیستم را در یک جعبه آب که از باال و پایین آن ۵ آنگستروم ضخامت دارد قرار داده و در انتها نانوتیوب را در داخل کانال عبور آب در پروتئین قرار دهید و فایل psf و pdb سیستم نهایی را تولید کنید. -۲ تصویر نمایش داده شده در شکل الف را تولید کرده سپس با یک برش قطری و حذف یک نیمه از سیستم، شکل ب را تولید کنید.

l=10Å n=3 m=4 :نانوتیوب مشخصات نکته ۱: برای فایل توپولوژی از 166chall36\_prot.rtf استفاده کنید. (chp\_all36\_prot.rtf) راهنمایی: مولکولهای آب موجود در فایل pdb را هم می توانید در ابتدا حذف کنید و پس از حل کردن سیستم در جعبه آب مولکولهای آب حذف شده جایگذین خواهند شد، هم میتوانید با استفاده از فایل توپولوژی مخصوص مولکولهای آب، از همان ابتدا فایل psf پروتئین را بهمراه مولکولهای آب موجود بسازید که قاعدتا راه حل دوم دقیقتر می باشد.

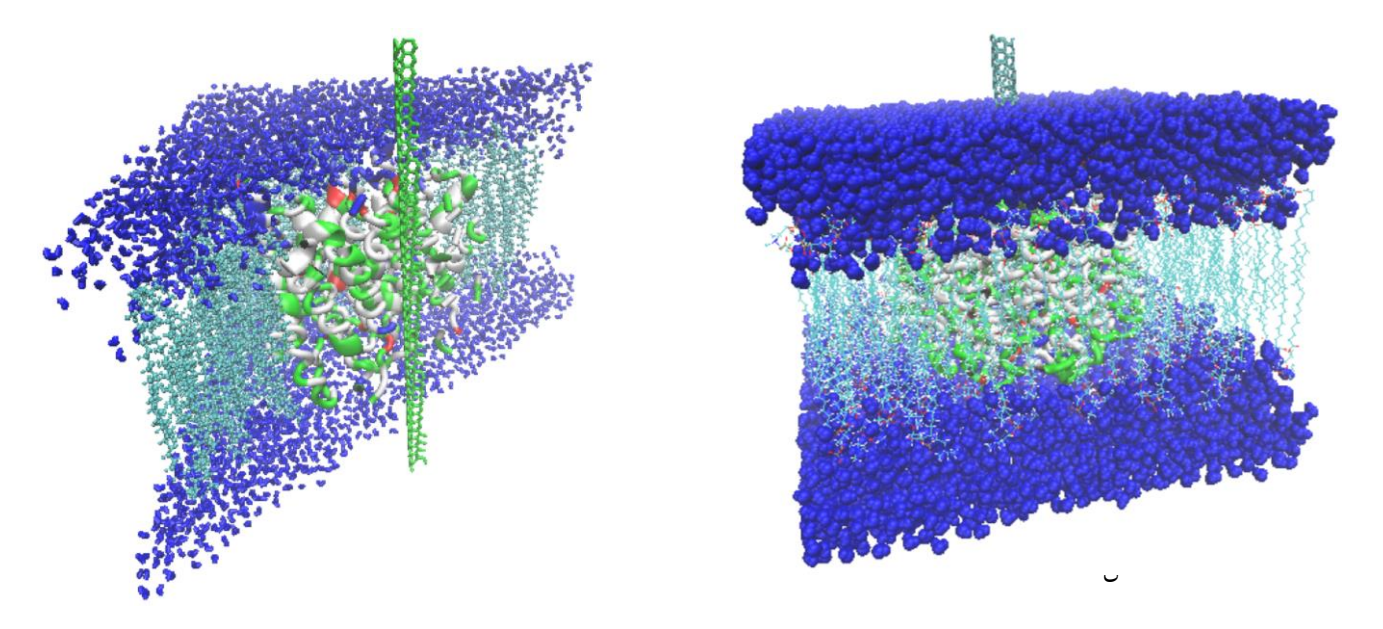